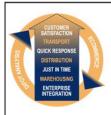

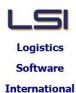

# Logistics Solutions Provider to Supply Chain Management

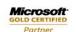

Mobility Solutions ISV/Software Solutions Business Process and Integration Suite 9.2, Level 1
Zenith Business Centre
6 Reliance Drive
Tuggerah NSW 2259
Australia
Tel: +61 2 4351 3500

Tel: +61 2 4351 3500 Email: support@lsi.net.au Web site: www.lsi.net.au ABN: 33 414 337 680

## iSupply software application - release advice - version 7.37.3.1

## **Prerequisites - iSupply**

Prerequisites - iSupplyRF

iSupply version 7.37.2.1

Microsoft .NET Compact Framework 3.5

Microsoft .NET Framework 4.0 Microsoft Report Viewer 2010 SP1

SAP Crystal Reports Runtime Engine for .NET Framework 4

# iSupply release and version details

iSupply version: 7.37.3.1

Release status: General release

Applications released: iSupply, iSupplyWeb, iSupplyRF

This release must be installed to the test environment and user acceptance tested before

installation to the live environment

iSupply version 7.37.3.1 released 14/09/2009 (016022)

MSI path and name: http://www.lsi.net.au/files/versions/iSupply-7-37-3-1.zip

SQL update scripts: DB7-37-3-1.sql

## Release inclusions and notes

| Kelease III | ciusions and | <u>i notes</u>                                                                                                    |  |  |  |
|-------------|--------------|----------------------------------------------------------------------------------------------------|--|--|--|
| Job-no      | Code         | Details/remarks                                                                                                    |  |  |  |
| 014208      | LS           | Consignment details entry - when selecting a sender with no consignment defaults, previously auto-populated consignment defaults are cleared |  |  |  |
| 014485      | LS           | Trading partner details maintenance - remove "Receiver identification" from iSupply                                                          |  |  |  |
| 014518      | LS           | Import orders - EDIPlus and Integrator - check for existence of the orders work file before creating a new work file                         |  |  |  |
| 015185      | LS           | Company products maintenance - ensure that a deleted product is deleted from the database                                                    |  |  |  |
| 015343      | SB           | Orders import - rectify incorrect UOM processing when exporting EDI order to Great Plains                                                    |  |  |  |
| 015631      | LS           | Transporter locations and charging zones report - ensure that complete data is printed when data fields are fully populated                  |  |  |  |
| 015633      | LS           | Transporter locations and charging zones import - rectify mis-handling of tabs in import file                                                |  |  |  |
| 015974      | GA           | Import pick slips - Generic - round up quantities that are not whole numbers                                                                 |  |  |  |
| 016014      | SB           | iSupplyRF - conversion to Intermec RF units                                                                                                  |  |  |  |
| 016050      | LS           | Product kits maintenance - improve data field help prompts                                                                                   |  |  |  |
| 016050      | LS           | Supplier products maintenance - improve data field help prompts                                                                              |  |  |  |
| 016050      | LS           | Trading partner accounts maintenance - improve data field help prompts                                                                       |  |  |  |
| 016053      | DH           | Export consignment data to transporter - Toll Ipec - always include cubic metres in the file                                                 |  |  |  |
| 016061      | LS           | Sender details maintenance - remove interface driver slots for cycle count import/export, invoice export                                     |  |  |  |
| 016119      | SB           | iSupplyRF - rectify error on multi-line pickslip load                                                                                        |  |  |  |
| 016143      | RC           | Import pick slips - Great Plains MGP727P - rectify import failure due to missing sender code                                                 |  |  |  |
| 016184      | YM           | Export consignment details to transporter - Toll Ipec - include alternate transporter code in export data                                    |  |  |  |
|             |              | Incorporations from fix versions                                                                                                    |  |  |  |
|             |              | From version 7.33.2.4                                                                                                    |  |  |  |
| 016056      | CA           | Pick & Pack prepartion - Pack slip - rectify sortation of order store's and products                                                         |  |  |  |
| 016057      | CA           | Scan & pack orders - enforce data integrity for SSCC's                                                                                       |  |  |  |
| 016082      | YM           | Consignment details entry / update / enquiry - Case scanning - print the appropriate case number on freight labels                           |  |  |  |
| 016094      | CA           | Consignment details entry / update / enquiry - rectify suburb validation when rating                                                         |  |  |  |

| 016095                                        | CA        | Pick slip Export - reduce date range in search                                                                                                    |  |  |  |
|-----------------------------------------------|-----------|----------------------------------------------------------------------------------------------------|--|--|--|
|                                               |           | From version 7.33.2.5                                                                                                    |  |  |  |
| 015996 CA Transporter export - Format changes |           | Transporter export - Format changes to export for new specification                                                                                                    |  |  |  |
| 016019                                        | CA        | Export orders to Oracle/MasterPack - correct total item count for Scan Pack orders                                                                                                    |  |  |  |
| 016065                                        | CA        | Consignment note print - Canon laser - rectify printing totoal items and weight when the consignment note reference lines exceed 4.                                                             |  |  |  |
| 016105                                        | CA        | Import orders from Oracle/MasterPack - do not save a reference line if the customer order number or delivery number is not populated                                                            |  |  |  |
| 016115                                        | CA        | Consignment details entry/update/enquiry - reduce processing time after savir a consignment for an EDI order                                                                                    |  |  |  |
| 016122                                        | CA        | Consignment note entry/update/enquiry - Disable c/note reprint mode in all modes except enquire                                                                                                 |  |  |  |
| 016127                                        | YM        | Consignment note entry/update/enquiry - case scanning - Case details confirmation required                                                                                                    |  |  |  |
|                                               |           | From version 7.33.2.6                                                                                                    |  |  |  |
| 016177                                        | YM        | Consignment details entry - case scanning - rectify pack unit dimensions not being auto-populated into case scanning screen                                                                     |  |  |  |
|                                               |           | From version 7.37.2.2                                                                                                    |  |  |  |
| 016155 DH                                     |           | Consignment note details entry/update/enquiry - rectify incorrect logic when allocating a swap-out consignment number                                                                           |  |  |  |
|                                               |           | From version 7.37.2.3                                                                                                    |  |  |  |
| 016162                                        | DH        | Consignment note details entry / update / enquiry - rectify length of StarTrack barcode for barcode blaster format                                                                              |  |  |  |
| 016164                                        | DH        | Consignment note details entry / update / enquiry - determine the swap-out origin & destination consistently to returns mode                                                                    |  |  |  |
|                                               |           | From version 7.37.2.4                                                                                                    |  |  |  |
| 016167                                        | DH        | Consignment details entry - swap outs - rectify incorrect freight label number allocation when the outbound an dinbound transporters are different                                              |  |  |  |
| 016169                                        | DH        | Consignment data export to transporter - AaE - adjust construction of external export file name when there are transporter trading partner ids associated with the consignment sender/warehouse |  |  |  |
| 016176                                        | DH        | Consignment data export to transporter - StarTrack - rectify incorrect construction of filename                                                                                                 |  |  |  |
| New mainta                                    | inable se | ttings                                                                                                    |  |  |  |
|                                               |           |                                                                                                    |  |  |  |

| Setting | Details |  |  |
|---------|---------|--|--|
| None    | None    |  |  |

# Import/export file format changes

| Transaction | Data fields |  |
|-------------|-------------|--|
| None        | None        |  |

| <u>Notes</u> |  |  |  |
|--------------|--|--|--|
| None         |  |  |  |

#### Supply install steps for this release when upgrading from iSupply version 7.37.2.1

#### Preparation

- 1. Ensure all users are logged out of iSupply and cannot log in.
- 2. Stop the eCS service on the server that runs it.
- 3. Stop any external processes that may access the iSupply database.
- 4. Make a backup copy of the iSupply SQL database.

#### Application server (x86)

- 1. Uninstall the currently installed iSupply Windows version via Control Panel.
- 2. Uninstall the currently installed iSupply eCS Service version via Control Panel.
- 3. Install iSupply Windows 7-37-3-1.msi by running "setup.exe".
- 4. Ensure that the configuration file "C:\Program Files\LSI\iSupply Windows\iSupplyWindows.exe.config" has been updated with the server and database names.
- 5. Install iSupply eCS Service 7-37-3-1.msi by running "setup.exe".
- 6. Ensure that the configuration file "C:\Program Files\LSI\iSupply eCS Service \iSupplyeCSService.exe.config" has been updated with the server and database names.

## **Application server (x64)**

- 1. Uninstall the currently installed iSupply Windows version via Control Panel.
- 2. Uninstall the currently installed iSupply eCS Service version via Control Panel.
- 3. Install iSupply Windows 7-37-3-1 x64.msi by running "setup.exe".
- 4. Ensure that the configuration file "C:\Program Files\LSI\iSupply Windows\iSupplyWindows.exe.config" has been updated with the server and database names.
- 5. Install iSupply eCS Service 7-37-3-1 x64.msi by running "setup.exe".
- 6. Ensure that the configuration file "C:\Program Files\LSI\iSupply eCS Service \iSupplyeCSService.exe.config" has been updated with the server and database names.
- 7. NGEN iSupply Windows
- 7.1. Place the files "ngen.exe" and "NGENiSupplyWindows.bat" into iSupply's installation directory (Default: "C:\Program Files\LSI\iSupply Windows\Client\").
- 7.2. Run the NGENiSupplyWindows.bat from command prompt as an Administrator
- 8. NGEN iSupply eCS Service
- 8.1. Place the files "ngen.exe" and "NGENiSupplyeCSService.bat" into iSupply's installation directory (Default: "C:\Program Files\LSI\iSupply eCS Service\Client\").
  - 8.2. Run the "NGENiSupplyeCSService.bat" from command prompt as an Administrator

## Web server (x86)

- 1. Uninstall the currently installed iSupply Web Services version via Control Panel.
- 2. Uninstall the currently installed iSupply Web version via Control Panel.
- 3. Install iSupply Web Services 7-37-3-1.msi by running "setup.exe".
- 4. Ensure that the configuration file "C:\inetpub\wwwroot\iSupplyWebServices\Web.config" has been updated with the server and database names.
- 5. Install iSupply Web 7-37-3-1.msi by running "setup.exe".
- 6. Ensure that the configuration file "C:\inetpub\wwwroot\iSupplyWeb\Web.config" has been updated with the URL of the iSupplyWebServices.

## Web server (x64)

- 1. Uninstall the currently installed iSupply Web Services version via Control Panel.
- 2. Uninstall the currently installed iSupply Web version via Control Panel.
- 3. Install iSupply Web Services 7-37-3-1 x64.msi by running "setup.exe".
- 4. Ensure that the configuration file "C:\inetpub\wwwroot\iSupplyWebServices\Web.config" has been updated with the server and database names.
- 5. Install iSupply Web 7-37-3-1 x64.msi by running "setup.exe".
- 6. Ensure that the configuration file "C:\inetpub\wwwroot\iSupplyWeb\Web.config" has been updated with the URL of the iSupplyWebServices.

#### **Database server**

1. Run the following database update script(s) (using SQL Server Management Studio) to update the iSupply database: DB7-37-3-1.sql.

#### **Finalisation**

- 1. Test run iSupply.
- 2. Start the eCS service on the server that runs it.
- 3. Start any external processes that may access the iSupply database.
- 4. Allow users to login to iSupply.